## 1. Telescope Start Up

- Main Telescope Power Turned **On**
- "**TR**" to start telescope tracking
- "**DM**" to start dome following
- "**PP**" to find PPM star
- "**UC**" to update coordinates
- "**GGS**" to get guide star
- "**GOS**" and "**GEG**" to calibrate guider
- "**GLK**" to restart guider
- "**GXY**" to move guider probe

## 2. Mimir Start Up

- Log into **Saturn** computer
- Open an **X11** window
- in that window: "**telnet mimir"**
- log in to **mimir** as **obs72** user
	- Issue "**lois &**"

# 3. LOIS Set Up

- Guiding must be **OFF**
- Click "**Configure**"
- In Configlois GUI:
	- Select "**Perkins**"
	- Select "**Mimir**"
	- Select "**MimirInst**"
	- Select "**DS9/XPA**"
	- Change User, Institution, as needed
	- Click "**Start**"
- **WAIT!!!** For telescope interface GUI to populate
- •Click "**Storage**" and set up directory and file names
- Take a few test images

• For **CoAdds**, must hit <CR> to engage (window -> green)

## 4. Mimir Commands and Scripts

#### **Mimir/LOIS Scripts – LOIS System window :**

- show user buttons: click "**Show User Buttons**"
- two windows of control buttons will appear
- invoking Mimir actions is via clicking buttons
	- e.g., 'Set\_H' or 'go\_bias'

**Slit / Decker / Camera / Filters direct control**: in the LOIS system window:

- slit –home (homes the slit)
- slit pos=189 (moves S1 into beam)
- decker –home & decker pos=305 are similar
- filter –status ; puts filter wheel status in other window
- filter wheel=3 –home ; homes HW3
- filter wheel=2 pos=3 ; puts FW2 in pos 3
- hwp –home; hwp deg=45 (home hwp, sent to 45 deg)
- camera –home
- camera pos = 11700

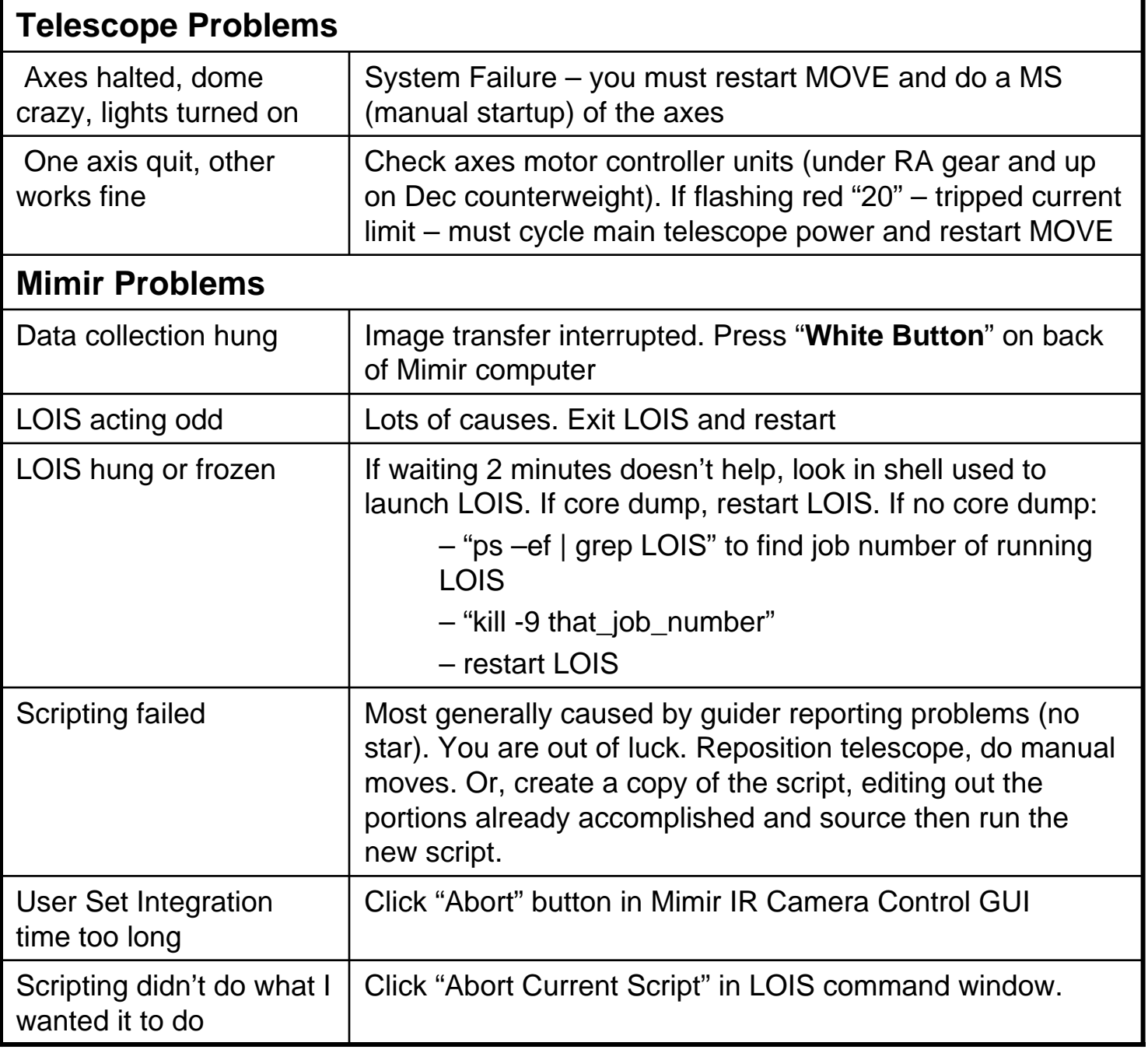